# **mzfdisas Documentation**

*Release latest*

**Sep 23, 2018**

### Contents:

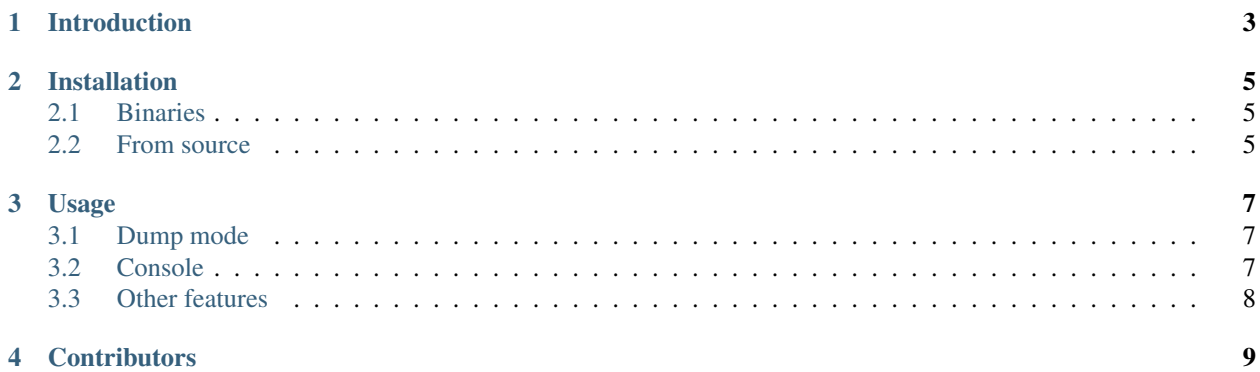

This is a utility for retrieving information from an MZF image.

For editing or assembling, see [AS2MZF.](https://web.archive.org/web/20170831235615/http://www.sharpmz.org/mz-700/as2mzf.htm)

Please see [ReadTheDocs](https://mzfdisas.readthedocs.io/en/latest/index.html) for the latest documentation.

#### Introduction

<span id="page-6-0"></span>When disassembling a file, alignment can be a problem. Take the following code for example:

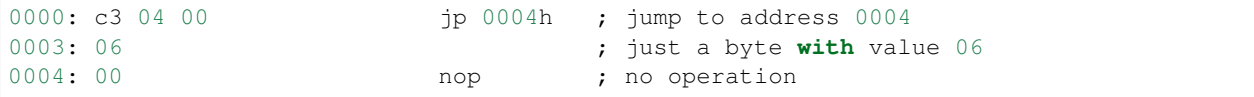

The disassembled code will look like this:

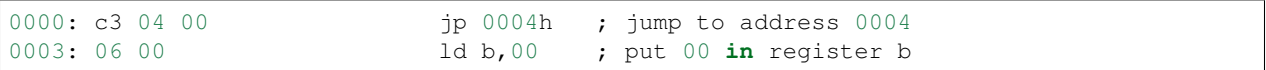

This problem is caused by the disassembler itself since it can not distinguish data from code. To disassemble the example correctly the user should restart the disassembly procedure from address 0004 in order to retrieve the nop instruction.

#### Installation

#### <span id="page-8-1"></span><span id="page-8-0"></span>**2.1 Binaries**

There are pre-compiled binaries for [Linux](https://web.archive.org/web/20150926202815/http://www.sharpmz.org/download/mzfdisas.zip) and [Windows.](https://web.archive.org/web/20150926202815/http://www.sharpmz.org/download/mzfdisas32.zip) After unzipping the archive, the binary for Linux can be found in mzfdisas/src/linux/release, for Windows it can be found in mzfdisas\src\w32\release.

#### <span id="page-8-2"></span>**2.2 From source**

Retrieve the source code with Git.

```
git clone https://github.com/jfjlaros/mzfdisas.git
```
To compile for Linux:

```
cd mzfdisas/src/linux
sh build.sh
```
For Windows, use:

```
cd mzfdisas\src\w32
build.bat
```
The binary will be placed in the release subdirectory.

#### Usage

<span id="page-10-0"></span>To start inspecting or disassembling an image named image.mzf, use the following command:

mzfdisas image.mzf

#### <span id="page-10-1"></span>**3.1 Dump mode**

Disassembly is not useful when inspecting data. Normally, a hex editor would suffice, but since the ASCII table of the MZ is non-standard, a dump mode is included in this program.

#### <span id="page-10-2"></span>**3.2 Console**

The console is used for user interaction.

#### Fig. 1: Header display

When the program starts, the contents of the header and the addresses in the header are displayed and a prompt  $(>)$  is shown. By typing u, one page of code will be disassembled.

#### Fig. 2: Disassemble mode

Type d to switch to dump mode and u to dump a page.

Fig. 3: Dump mode

Typing d again will put the program back in disassemble mode.

The console recognises the following commands:

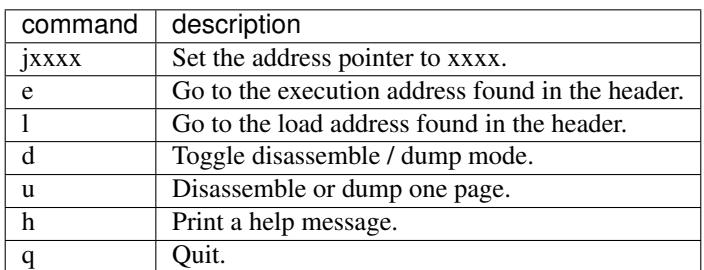

Type h for help.

Fig. 4: Options

#### <span id="page-11-0"></span>**3.3 Other features**

All undocumented opcodes are implemented, as well as the duplicates. Inactive opcodes will decode as a duplicate undocumented nop instruction.

Sources:

- [Undocumented opcodes.](https://web.archive.org/web/20030415064150/http://www.geocities.com/SiliconValley/Peaks/3938/z80undoc.htm)
- [More undocumented opcodes.](http://www.mdfsnet.f9.co.uk/Docs/Comp/Z80/UnDocOps)

### **Contributors**

<span id="page-12-0"></span>The author would like to acknowledge Karl-Heinz Mau for:

- Testing the Windows program and giving feedback.
- [Hosting](https://web.archive.org/web/20170831235457/http://www.sharpmz.org/mzfdisass.htm) the project.